ಕರ್ನಾಟಕ ರನಜ್ಯ ರಸ್ತೆ ಸನರಿಗೆ ನಿಗಮ **Karnataka State Road Transport Services** ಶಾಲಾ ಮಕ್ಕಳಿಗೆ ನೀಡುವ ಬಸ್ ಪಾಸ್ **Issue of Bus Pass for School Children**

Step 1: Enter the login details

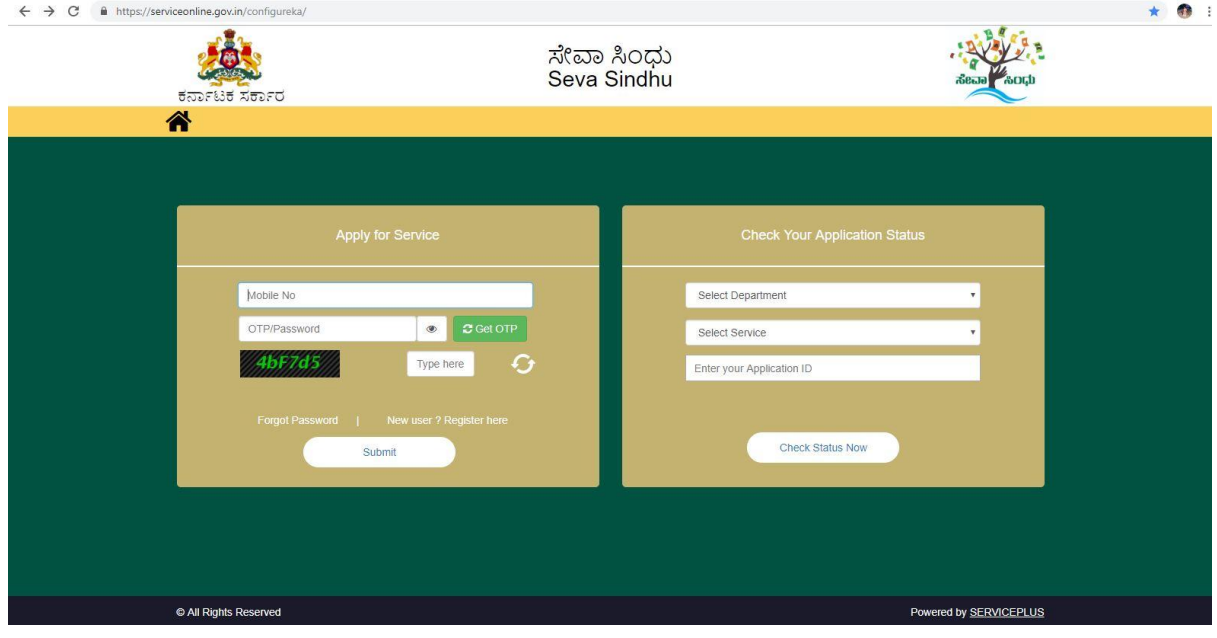

### Step 2 : Citizen Login will be displayed

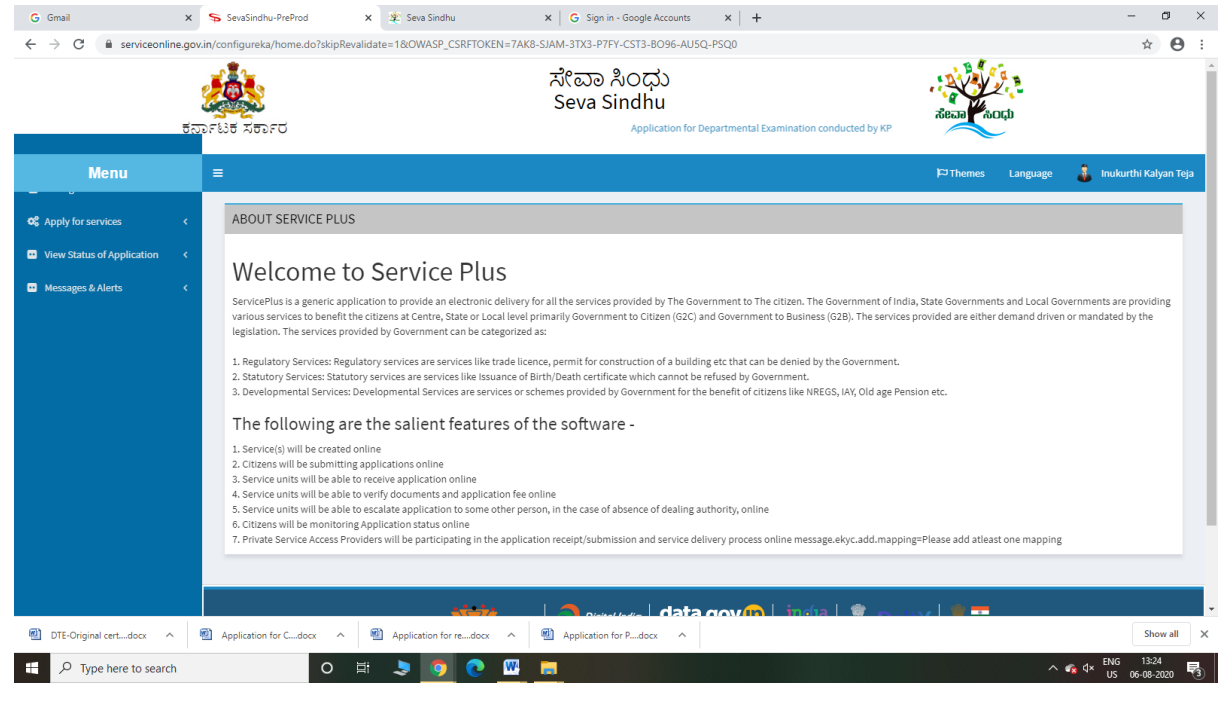

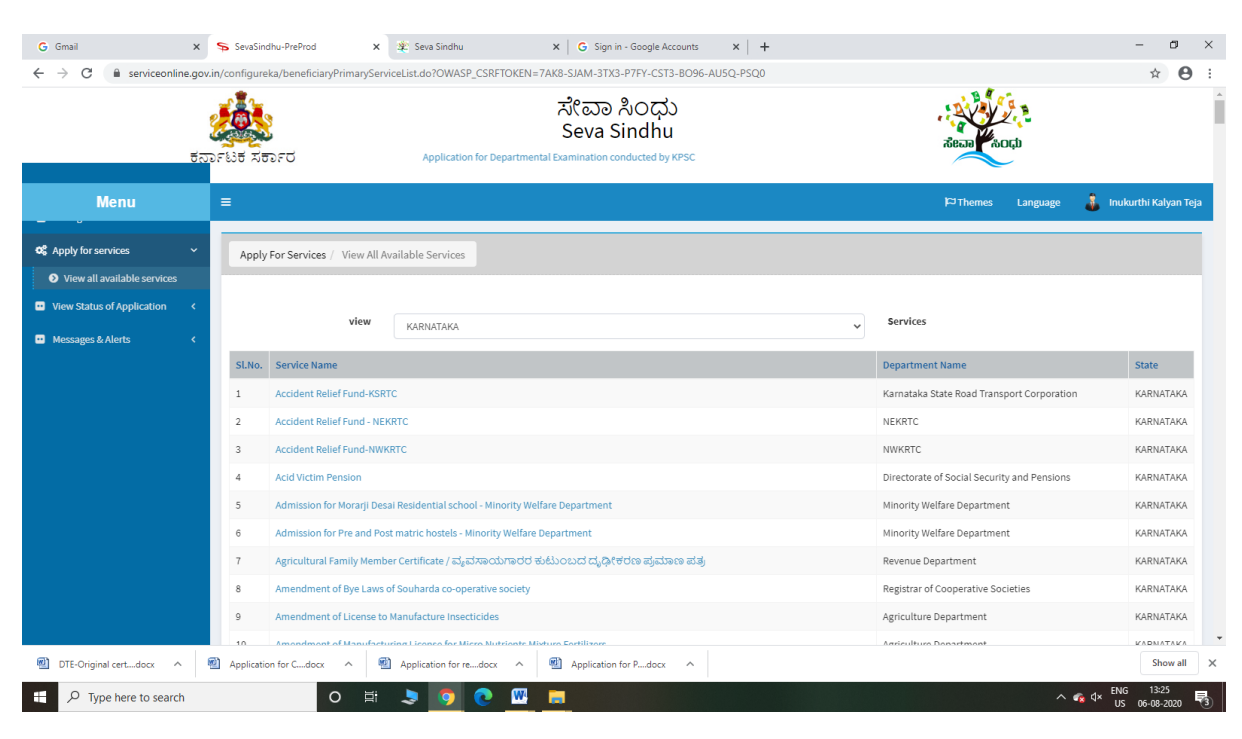

#### Step 3 : Search the required service and click to open

### Step 4 : Click Proceed to Apply

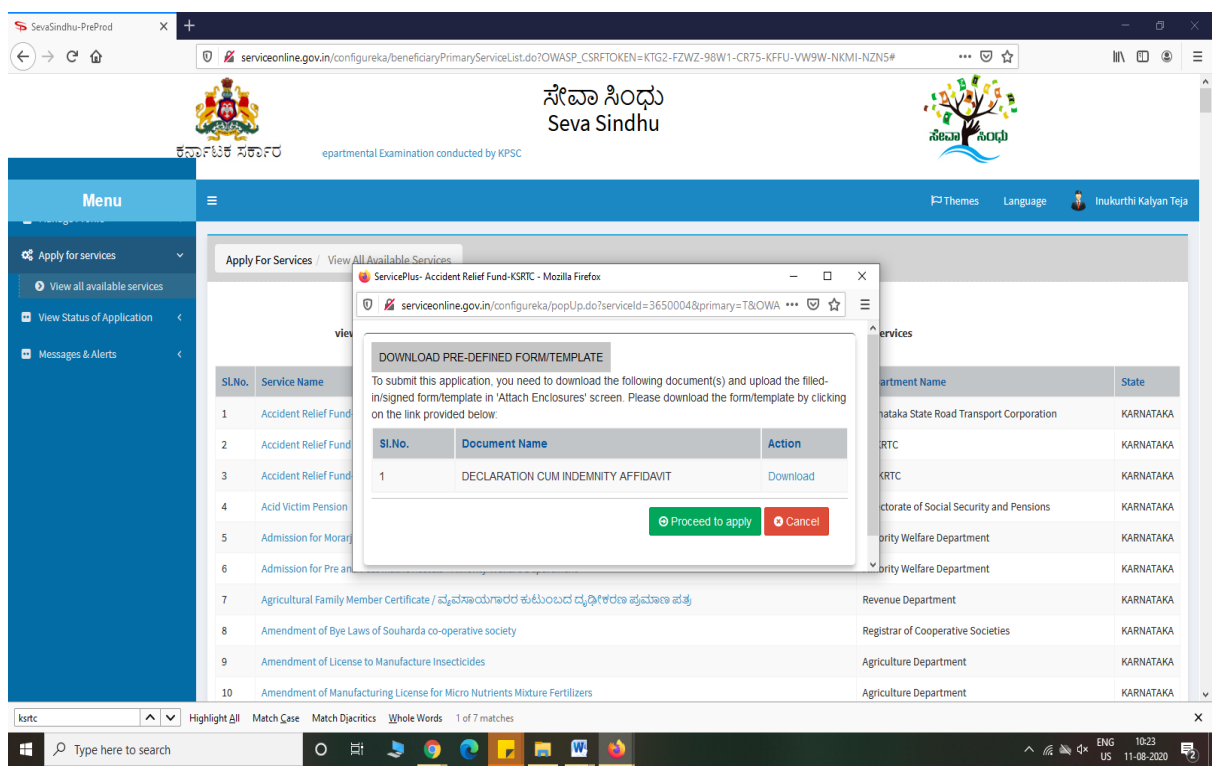

### Step 5 : Fill the Applicant Details & Photocopies details

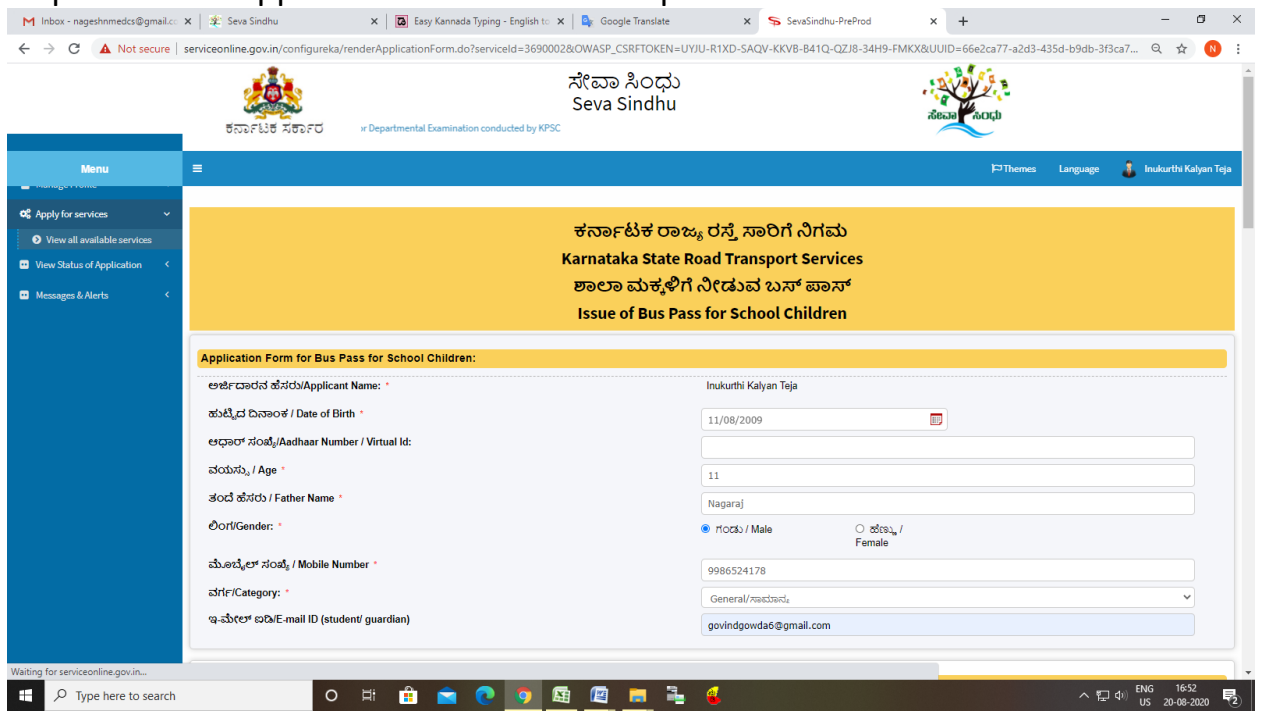

Step 6 : Click on I agree checkbox and fill the Captcha Code as given & Submit

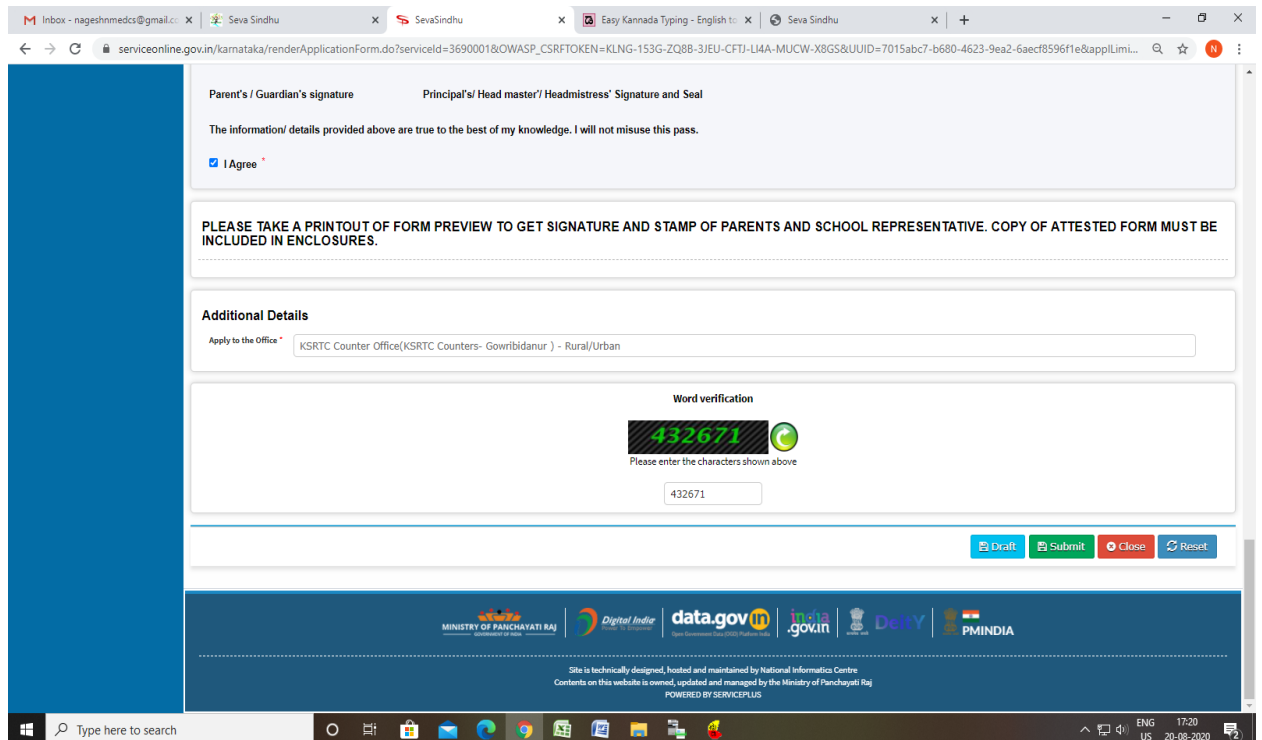

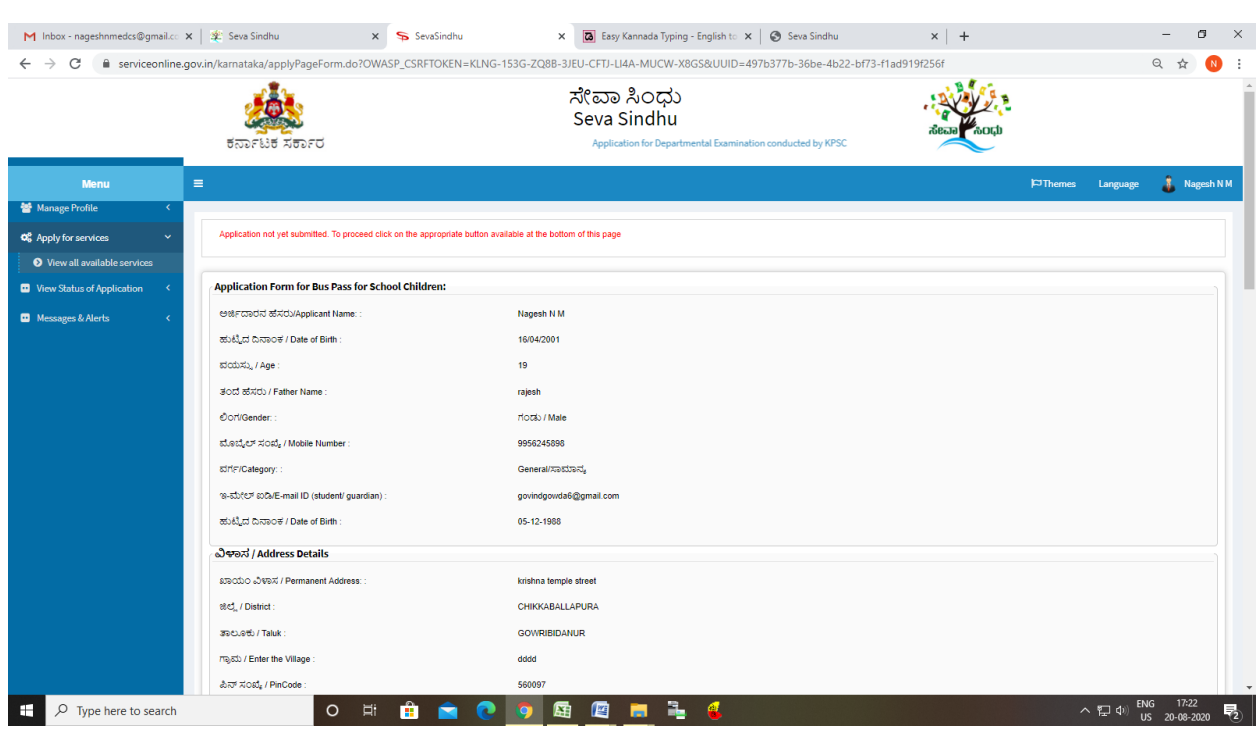

# Step 7: A fully filled form will be generated for user verification

### Step 8 : click on Attach Annexure

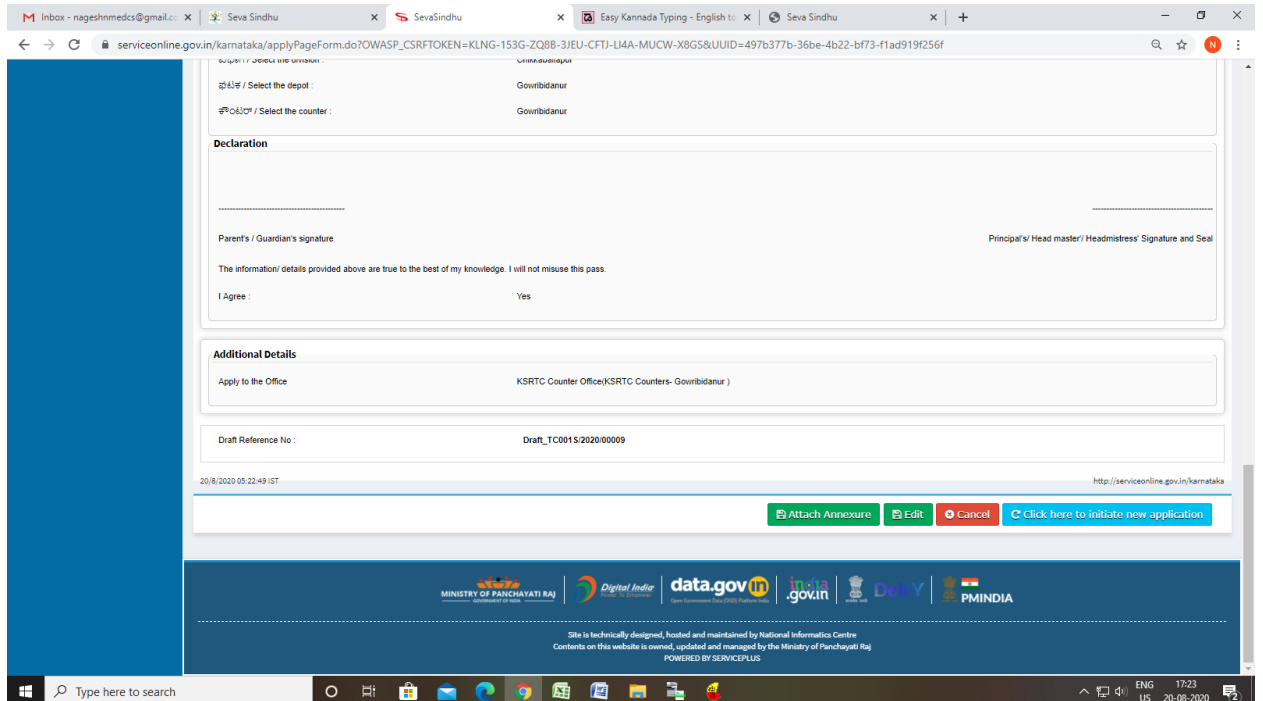

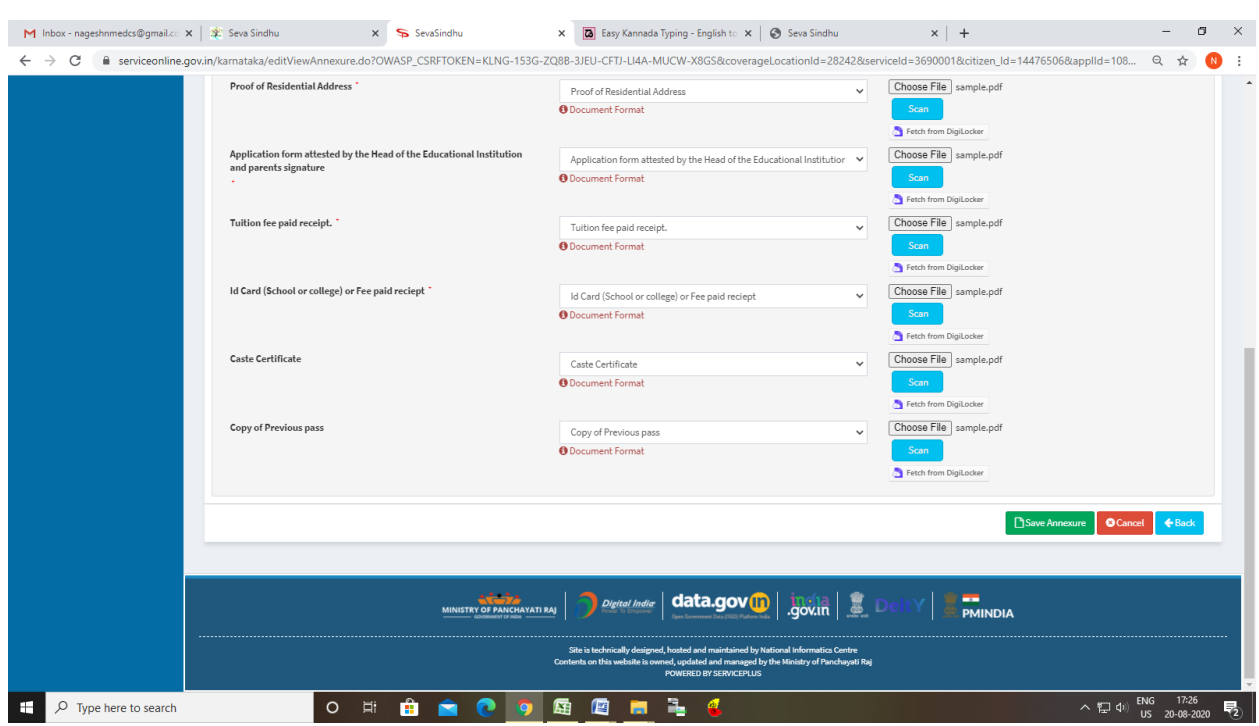

### Step 9: Attach the annexures and save them

# Step 10: Saved annexures will be displayed

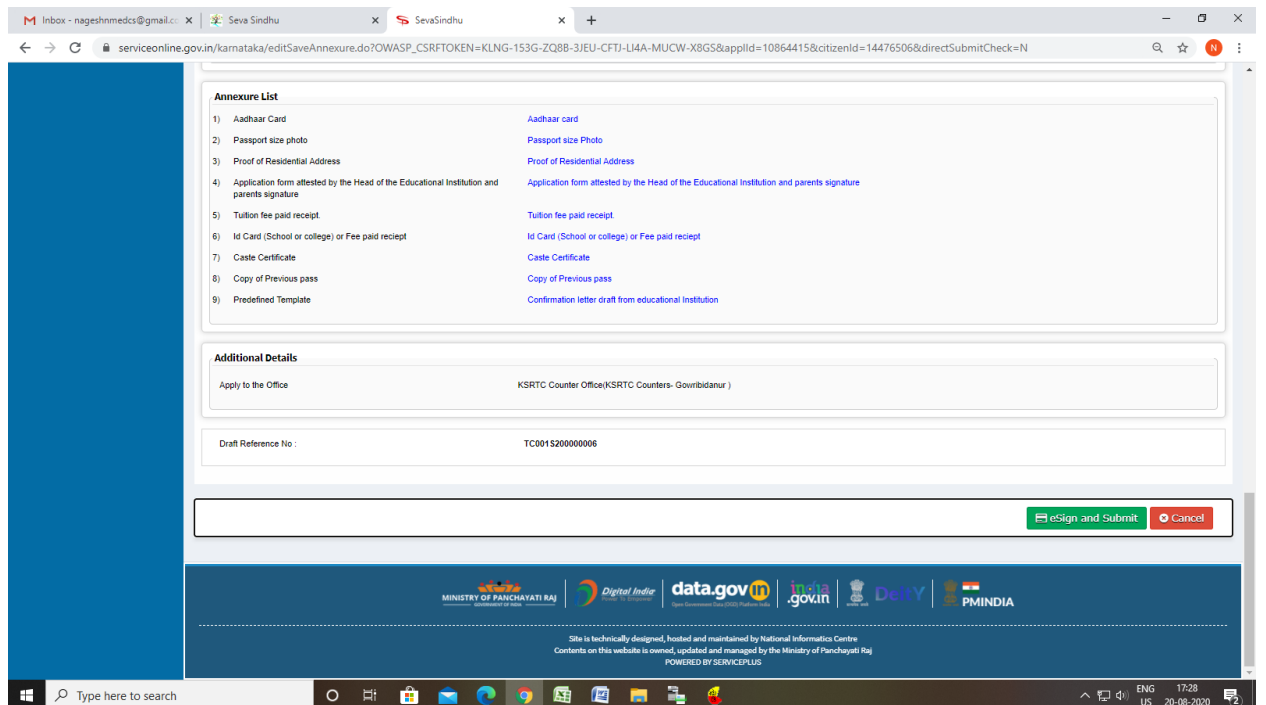

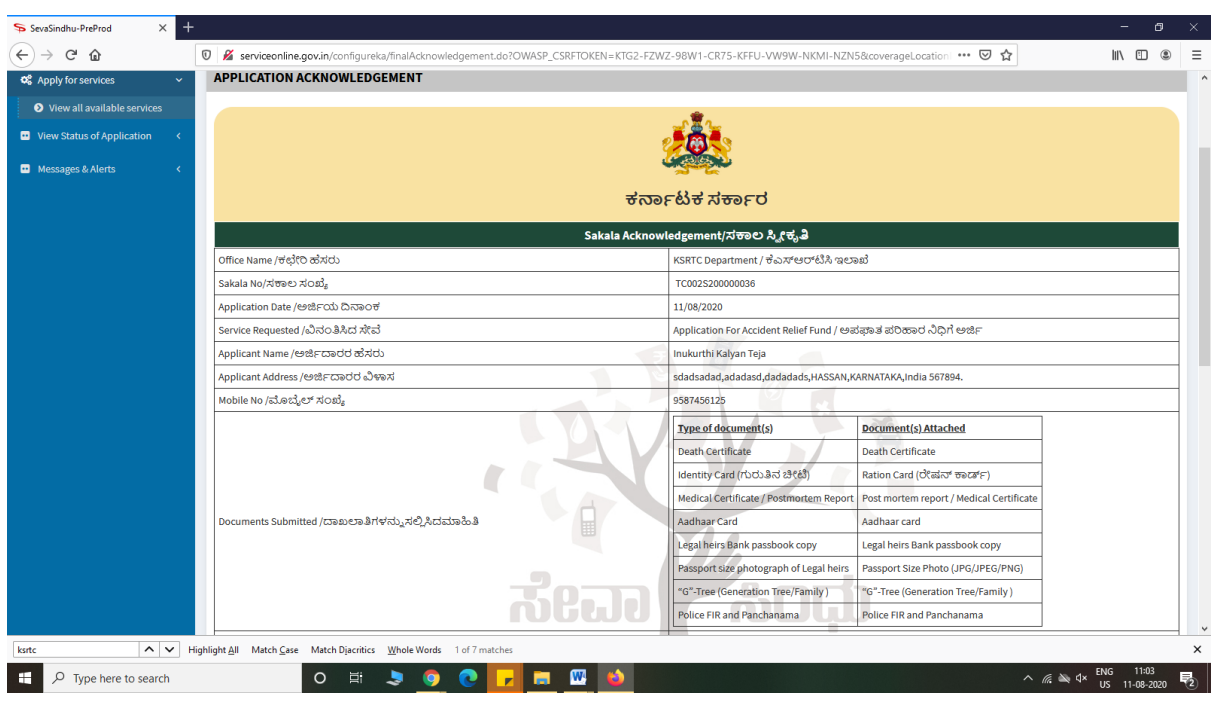

# Step 11: After Submit,Sakala acknowledgement will be generated

### **Officer Work Flow**

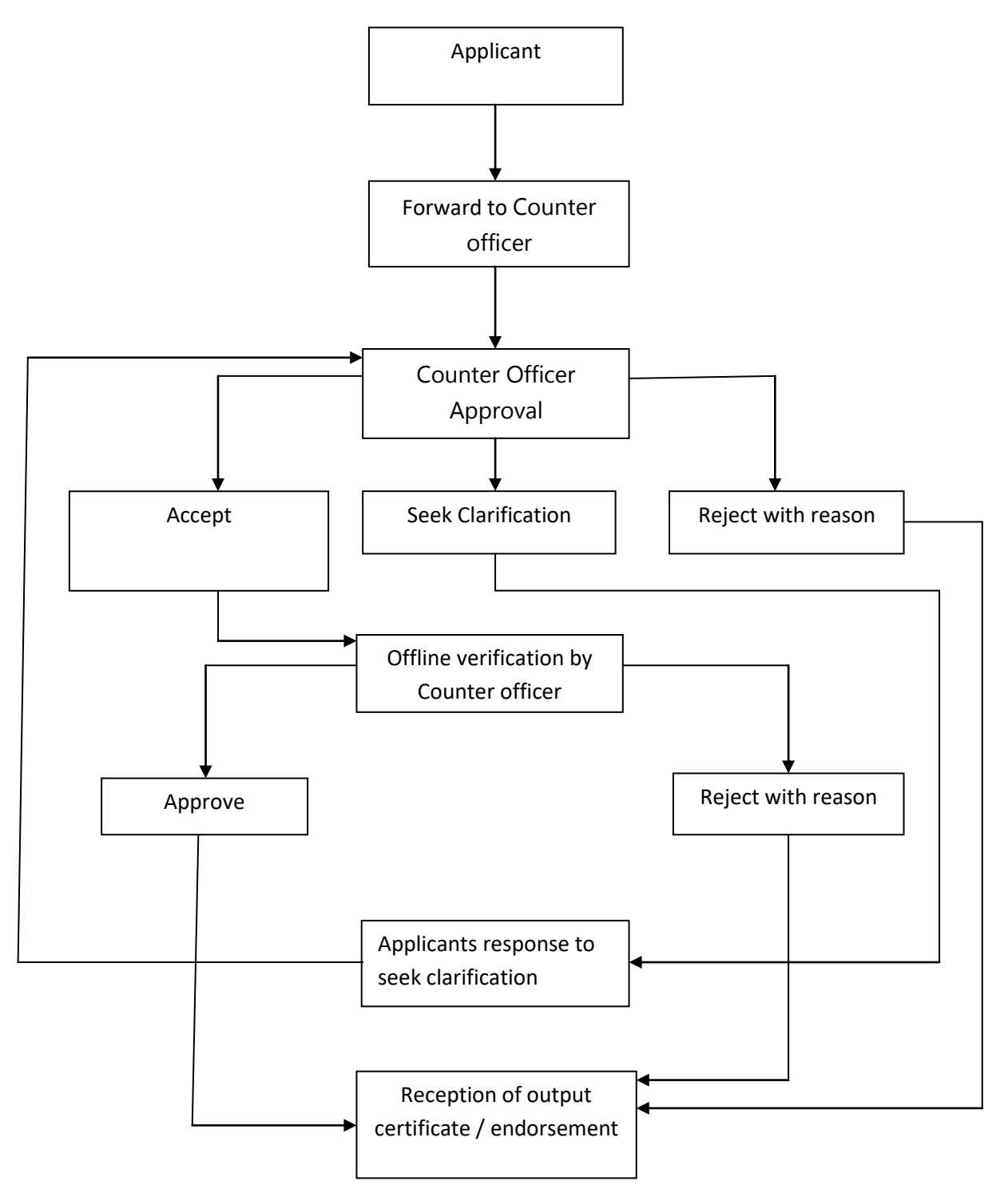